## **Reports Access & Achievement Link – Home and School Users**

## **MINDPLAY STUDENT LOGIN DIRECTIONS for \_\_\_\_\_\_\_\_\_\_\_\_\_\_\_**

Login to www.mindplay.com (CGoogle Chrome) then, Click on LOGIN tab and select **Student** Login:

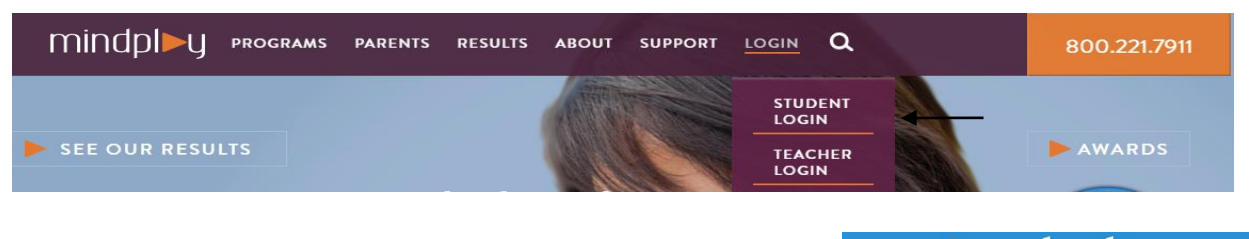

- **1.** Enter Customer ID (School/District #)**\_\_\_\_\_\_\_\_**
- **2.** Click **Next**.
- **3.** Enter assigned **Username** and **Password**.

Username: **\_\_\_\_\_\_\_\_\_\_\_\_** Password: **\_\_\_\_\_\_\_\_\_\_\_\_\_\_**

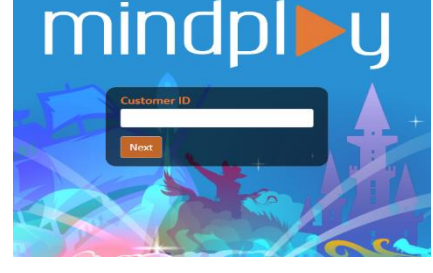

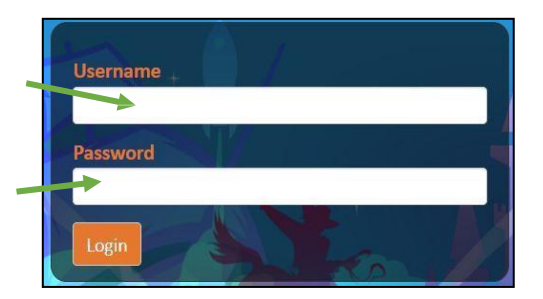

- **4.** Now click **Login**
- **5.** Put on your headset  $\bullet\bullet$  and adjust the volume  $\bullet\bullet$  on your computer  $\downarrow\bullet$ Check your reports daily/weekly by clicking on your **Badge** at the top of the screen to visit the Achievements Page.

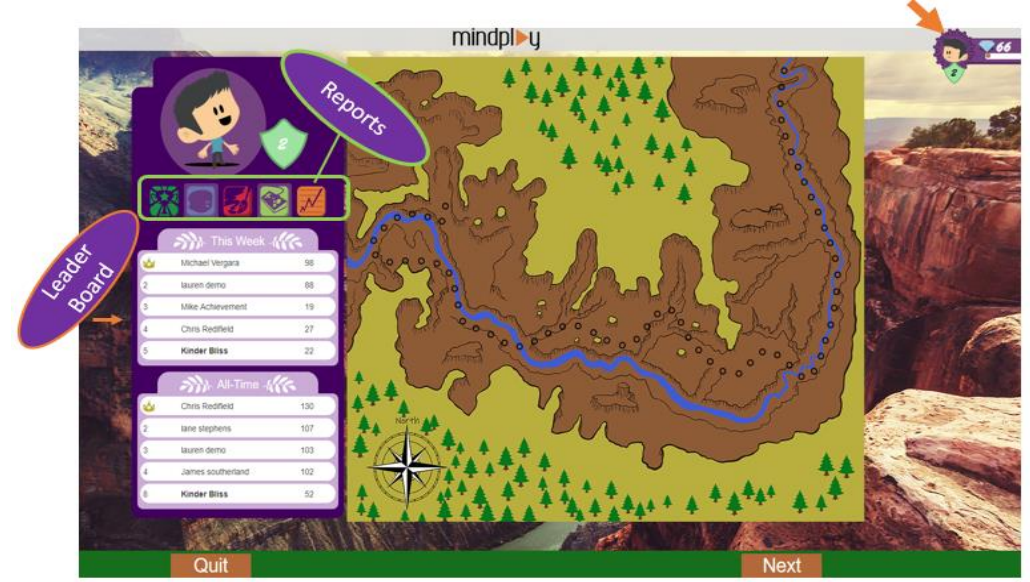